### **MIZORAM PUBLIC SERVICE COMMISSION**

# **TECHNICAL COMPETITIVE EXAMINATIONS FOR RECRUITMENT TO THE POST OF COMPUTER OPERATOR (CONTRACT) UNDER SECRETARIAT ADMINISTRATION DEPARTMENT, AUGUST, 2016**

# **TECHNICAL PAPER - I**

Time Allowed : 2 hours Full Marks : 150

*Attempt all questions.*

*All questions carry equal marks of 2 each.*

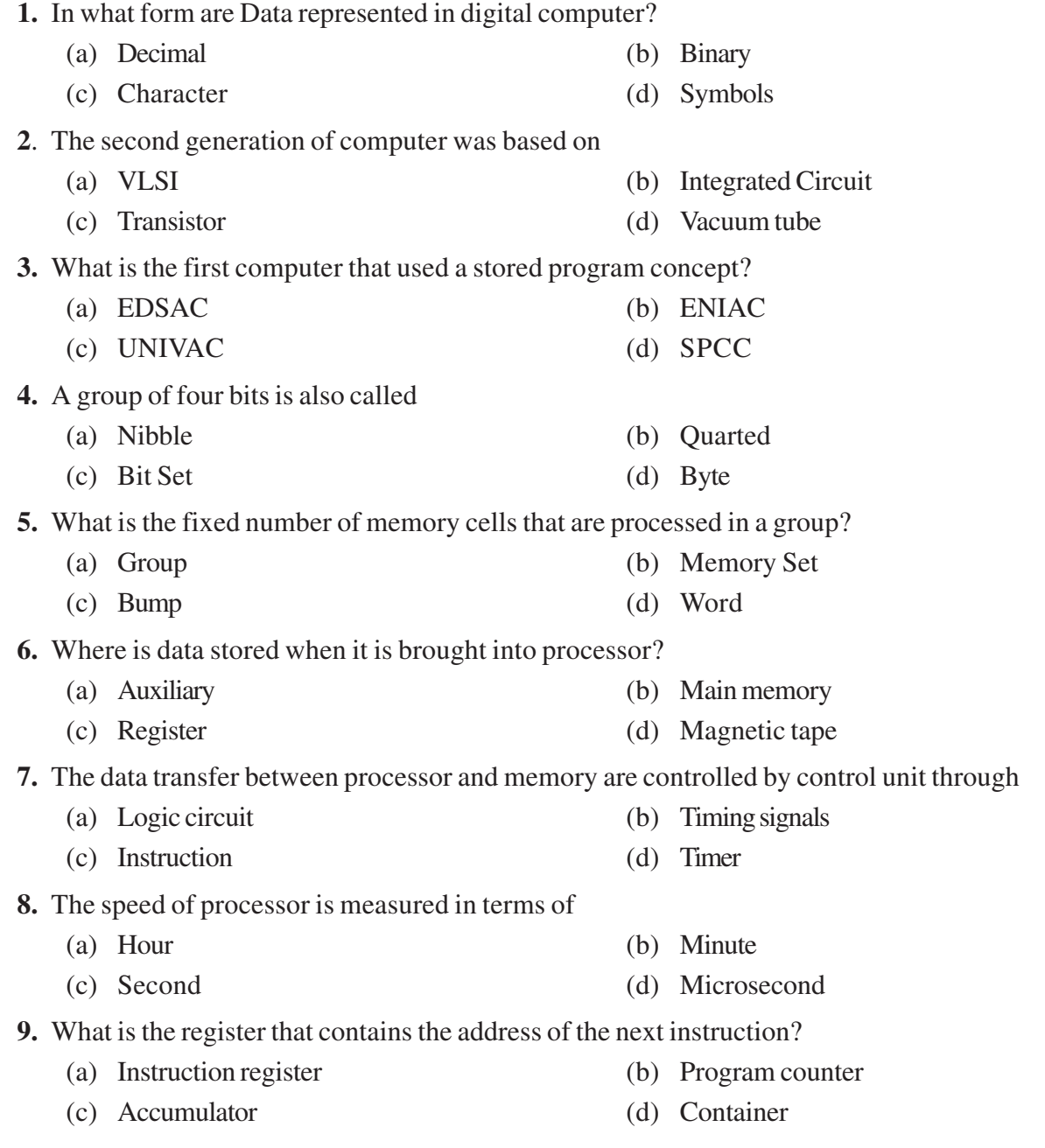

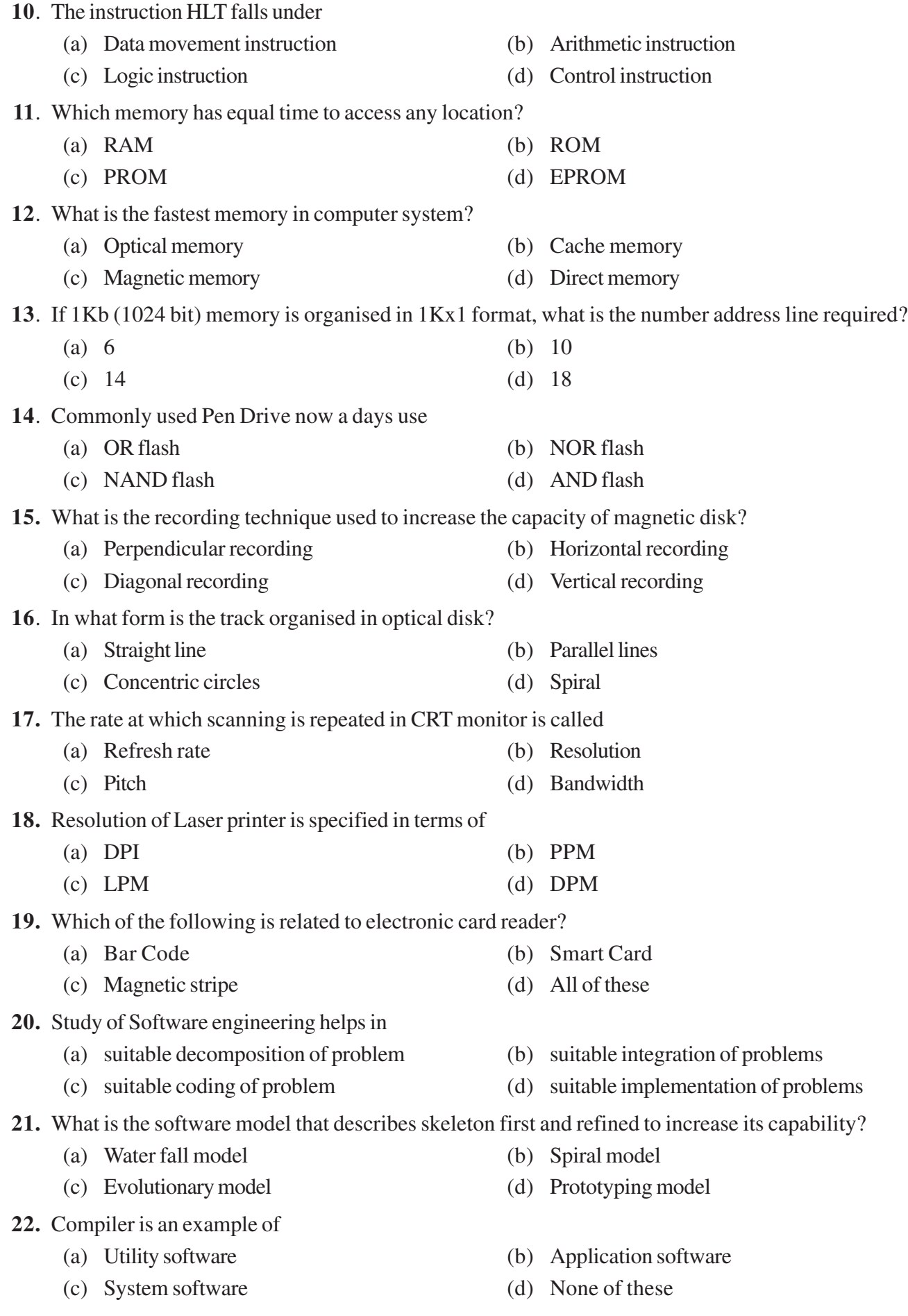

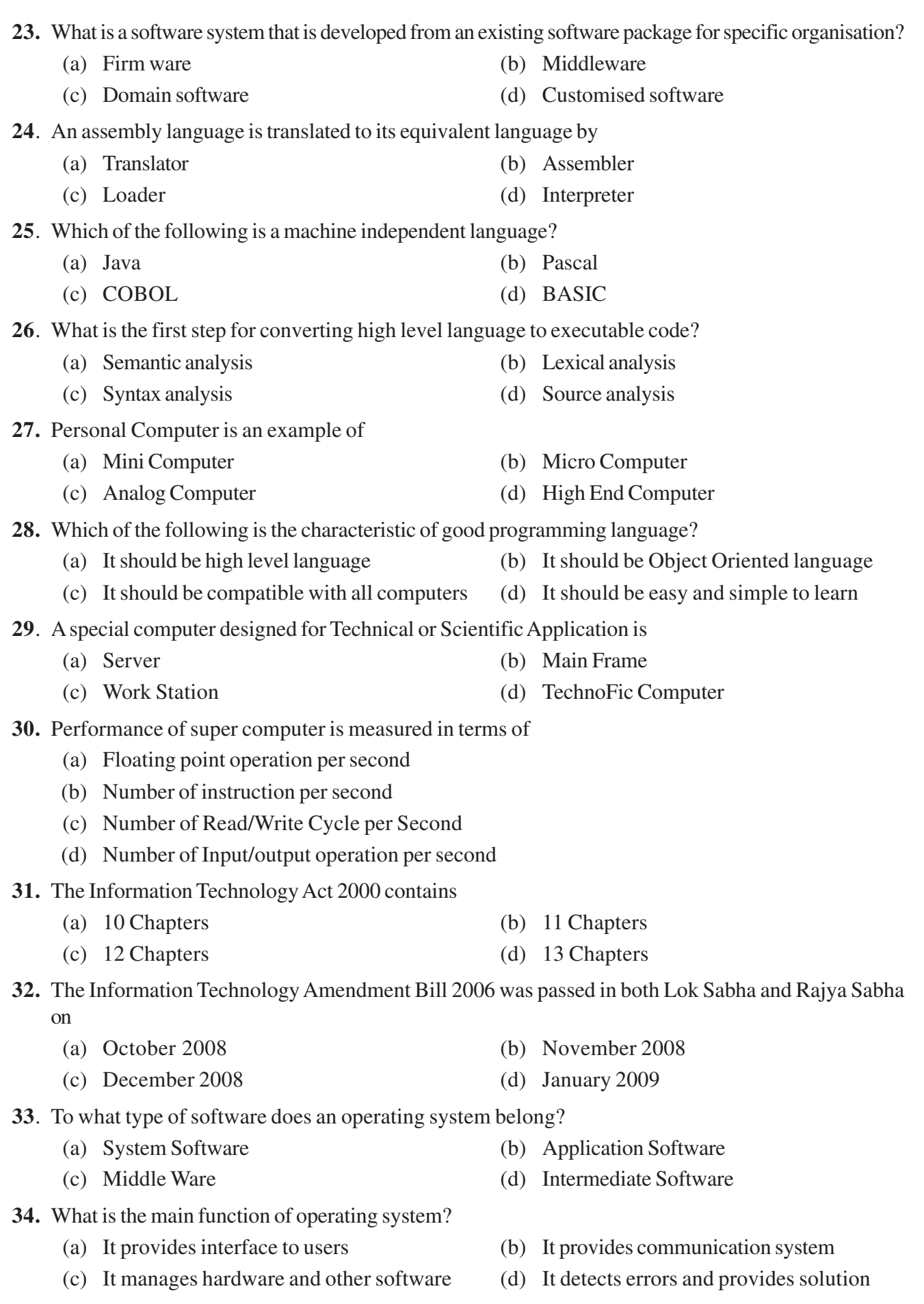

- **35.** Which of the following Windows version supports 64-bits processor?
	- (a) Windows 98 (b) Windows 2000
	- (c) Windows XP (d) Windows 95
- **36.** You should choose sleep option in windows when
	- (a) A computer is tired after working a whole day
	- (b) You are leaving for a short time and want to resume your work shortly
	- (c) The computer gets hanged frequently, let it sleep for some time
	- (d) You finished your work and going to bed
- **37**. Which one is not a system tools?
	- (a) Virus scanning (b) Back Up
	- (c) Disk Defragment (d) Disk Cleanup
- **38.** Which file system is supported by windows?
	- (a) Kernel File System (KFS) (b) Virtual File System (VFS)
	- (c) Second Extended File System (EXT2) (d) New Technology File System (NTFS)
- **39.** Which component appears in the initial Windows 7 start up?
	- (a) Recent File (b) Task Bar
	- (c) Menu Bar (d) My Document
- **40.** Which of the following cannot be used as Folder name?
	- (a) con  $(b)$  can
	- (c) cam (d) dam
- **41.** From where can you show or hide files and folders?
	- (a) View setting in Folder Options (b) File/Folder setting in Folder Options
	- (c) User account setting in Folder Options (d) Display Setting in Folder Options
- **42.** Which statement is true?
	- (a) Deleting shortcut will make target file/folder inaccessible
	- (b) Deleting shortcut will only remove shortcut and do nothing to target file/folder
	- (c) Renaming shortcut will rename the target file
	- (d) Deleting target file will remove shortcut automatically

# **43.** If you want your windows settings to be as an earlier state, which tool you have to use?

- (a) Task Scheduler (b) System Information
- (c) System Restore (d) Windows easy transfer
- **44**. What is the command that shows all files and directories in current directory?
	- (a) REN (b) RD
	- (c) MD (d) DIR
- **45.** In Microsoft Word, quick print will print
	- (a) Only the first page of the document once (b) All pages of the document once
	- (c) All Odd pages of the document once (d) All even pages of the document once
- **46.** What is the Maximum font size that can be applied to any character?
	- (a) 16 (b) 163
	- (c) 1638 (d) 16038
- 
- 
- 
- 

- 
- -
	-
	-

- **47**. By default, Word document print with
	- (a) 1 inch top and bottom margin (b) Landscape orientation
	- (c) Page number at lower left corner (d) Font size 16
- **48.** What is the largest and smallest font size in Microsoft Word formatting tool bar?
	- (a) 8 and 82 (b) 12 and 82
	- (c)  $12$  and  $72$  (d)  $8$  and  $72$
- **49**. If you want to convert a symbol or several lines of text into an Auto Correct entry, you should
	- (a) Insert the symbol or type the text in word document first. Then, select the text or symbol and go to the Auto Correct dialog box.
	- (b) Click the tools menu and choose Auto Correct options. Then, Click the Insert menu and choose symbol (or Click the format menu and choose paragraph) to add the symbol or paragraph to Autocorrect.
	- (c) Auto correct can only accommodate one line of text. It is not possible to convert a symbol or multiple lines of text into an Auto Correct entry.
	- (d) Insert the symbol or type the text in a word document first. Then, Select the text or symbol and click the edit menu followed by Paste special. Select New Auto Correct Entry and then Click OK.
- **50.** A \_\_\_\_\_\_\_\_\_\_ is a dot or other symbol positioned at the beginning of the paragraph
	- (a) Bullet (b) Logo
	- (c) Cell (d) Target
- **51.** Ctrl+ A is a shortcut for
	- (a) Align Right (b) Select All
		- (c) Change Font (d) Save Document
- **52.** When inserting page number in footer it appeared 1 but you wish to show **a.** How can you do that?
	- (a) From format menus choose Bullets and Numbering and configure necessary setting
	- (b) From insert menu choose page number and specify necessary setting
	- (c) Click on Page number format tool and specify required setting
	- (d) From preference menu, select page number and specify necessary setting
- **53.** In a document, what is the maximum number of columns that can be inserted in MS Word table?
	- (a) 35 (b) 45
	- (c) 63 (d) 65
- **54.** When same word is used in multiple locations or a word is used that was not quite appropriate, a thesaurus can be used to look up  $a(n)$  or a word in similar meaning
	- (a) Synonym (b) Homonym
	- (c) Antonym (d) Metronym
- **55.** Which of the following is not essential component to perform a mail merge operation?
	- (a) Main document (b) Data source
	- (c) Merge fields (d) Word fields
- **56.** Which way is to be followed to insert picture in Word document?
	- (a) Click Home in menu bar, then setting, and select InsertPicture
	- (b) Click picture in menu bar, then click insert
	- (c) Click insert in menu bar, then click insert
	- (d) Right Click on the place you want, and then click InsertPicture
- 
- 
- **57.** How do you select entire cells in particular column of worksheet?
	- (a) Pressing Ctrl+A (b) Click Column heading letter (c) Click Edit, Then Click Select All (d) Typing same letter as Column heading letter
- **58**. What will you do to save existing Excel workbook in different name?
	- (a) Ctrl+s (b) Save
	- (c) Save as (d) Shift + s

**59**. If you have a list of numbers in cells B2 through B20 and you wanted the average of these numbers, what would be the formula?

- (a)  $=AVERAGE(B2-B20)$  (b)  $=AVERAGE(B2:B20)/18$
- (c)  $=$  AVERAGE((B2:B20)/18) (d)  $=$  AVERAGE(B2:B20)
- **60.** Which of the following is not a way to complete a cell entry?
	- (a) Pressing enter (b) Pressing any arrow key on the keyboard
	- (c) Clicking the Enter button on the Formula bar (d) Pressing spacebar
- **61.** Comments put in cells are called
	- (a) Smart tip (b) Cell tip (c) Web tip (d) Soft tip
- **62.** To create a formula, you first:
	- (a) Select all the cells you want to place the formula into
	- (b) Type the equals sign (=) to tell Excel that you're about to enter a formula in a cell
	- (c) Enter the formula using any input values and the appropriate mathematical operators that make up your formula
	- (d) Choose the new command from the file menu
- **63**. Which area in an Excel window allows entering values and formula?
	- (a) Title bar (b) Menu bar
	- (c) Formula bar (d) Standard toolbar
- **64**. What is the correct formula to round sum of data from cell D4 to D17 without decimal point?
	- (a)  $=$ round(sum(D4:D17),0) (b)  $=$ sum(round(D4:D17))
	- (c)  $=$ round(sum(D4:D17)) (d)  $=$ sum(round(D4:D17),0)
- **65**. The numbers in our worksheet look like 1000, You want them to look like \$1,000.00. How can you accomplish this?
	- (a) Select Money>US Dollar
	- (b) Select Format > Money from the menu
	- (c) Click the Currency Style button on the formatting toolbar
	- (d) You have to retype everything and manually add the dollar signs, commas, and decimals.
- **66.** Which of the following is an absolute cell reference?
	- (a) !A!1 (b) \$A\$1
	- (c)  $\#a\#1$  (d) A1
- **67.** If a variable is to be created in Excel, the variable and value must be in
	- (a) same cell
	- (b) same row next to each other
	- (c) same column next to each other
	- (d) same row or same column next to each other
- **68**. What are the three tools in what-if analysis in Excel?
	- (a) Scenarios, Data tables and Goal seek (b) Scenarios, Data tables and Target
	- (c) Scenarios, Data Set and Prediction (d) Scenario, Prediction and Future Value

## **69.** What lets you to create new presentation by selecting ready-made font color and graphics effects?

- (a) Presentation Template (b) Master Slide
- (c) Design Template (d) Animation Scheme

#### **70.** What PowerPoint feature will you use to apply motion effects to different objects of a slide?

- (a) Slide Transition (b) Slide Design
- (c) Animation Objects (d) Animation Scheme
- **71**. Which short cut key inserts a new slide in current presentation?
	- (a)  $Ctrl+M$  (b)  $Ctrl+M$
	- (c) Ctrl+S (d) All of above
- **72.** What is the tool for recording the amount of time spent for slide presentation?
	- (a) Rehearse timing (b) Slide time setting
	- (c) Slide timer (d) Timing recorder
- **73.** Grouping of pictures is used for
	- (a) Moving grouped picture at the same time
	- (b) Arranging grouped picture at corner of the slide
	- (c) Aligning grouped picture vertically
	- (d) Aligning grouped picture horizontally

**74.** Which of the following is the default page setup orientation of slide in PowerPoint?

- (a) Grid (b) Landscape
- (c) Portrait (d) Tile
- **75**. In Microsoft PowerPoint in order to see all the slides on one screen use
	- (a) view, slide sorter (b) view, slide
	- (c) view, master (d) view, slide show

\* \* \* \* \* \* \*

- -